■参加登録およびWEB開催ID、オンライン参加証、領収書の確認・ダウンロード方法

## **【現地およびWEBでの参加希望】の場合**

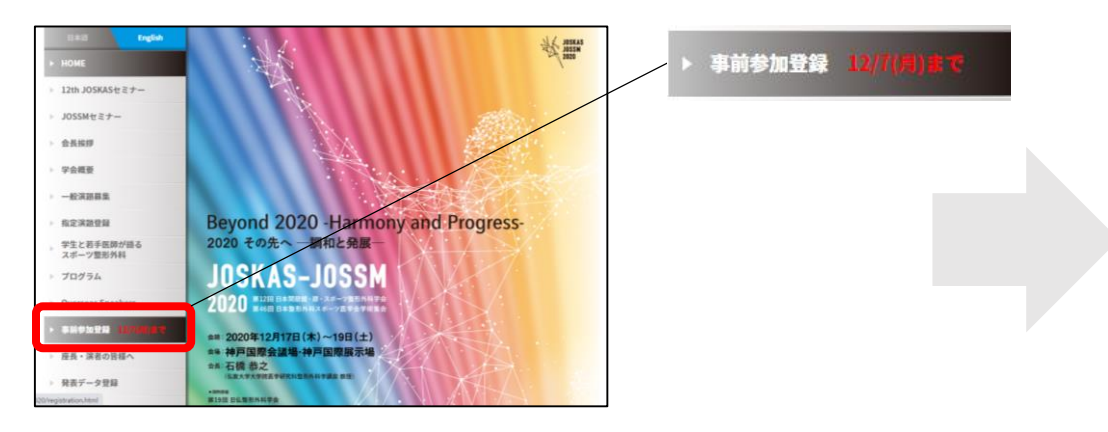

③ログインID、パスワードを入力する ※アカウントの新規登録を完了した際に発行したID、パスワードになります ※演題登録時のアカウントとは異なりますので、ご注意ください なおアカウント登録をお済みでない場合は、 下の「アカウントの新規登録」よりお進みください。

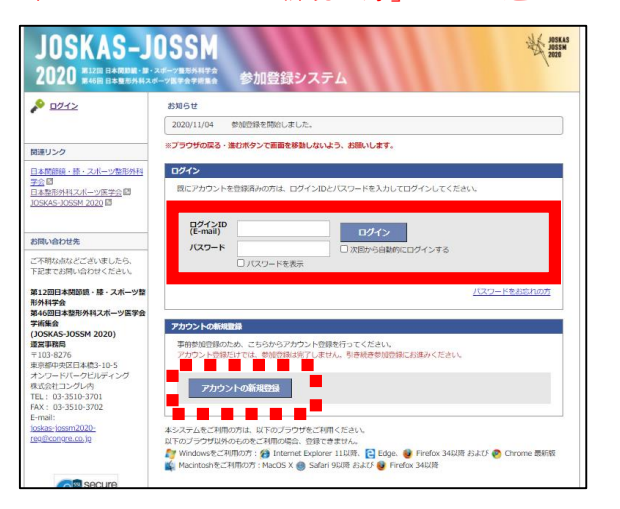

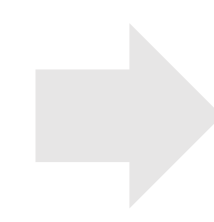

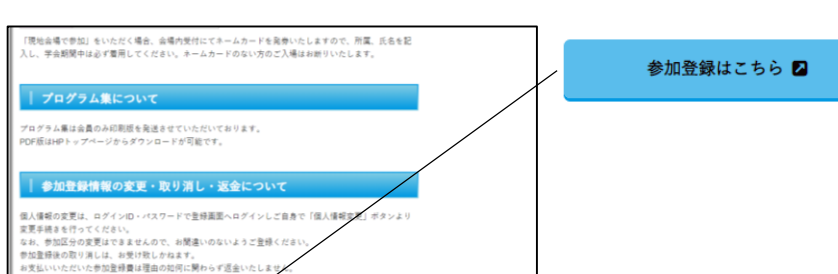

④.お支払い完了後、WEB開催ID(brから始まる10桁の英数字)の確認や【現地参加登録 証発行】や領収書がダウンロードいただけます。

 $\uparrow$ 

※【現地参加登録証発行】は当日会場受付でネームカードを発行するためのQRコードにな ります。必ずお手元にご用意の上ご来場ください

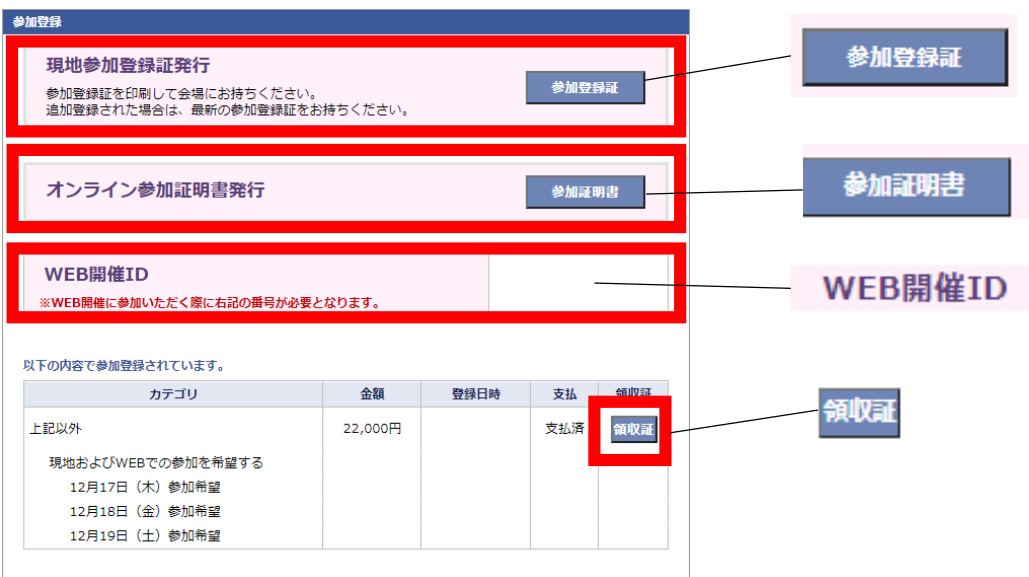

## ①学会HPより「事前参加登録」をクリック ②最下部の「参加登録はこちら」をクリック

参加登録はこちら

| 事前参加登録に関するお問合せ

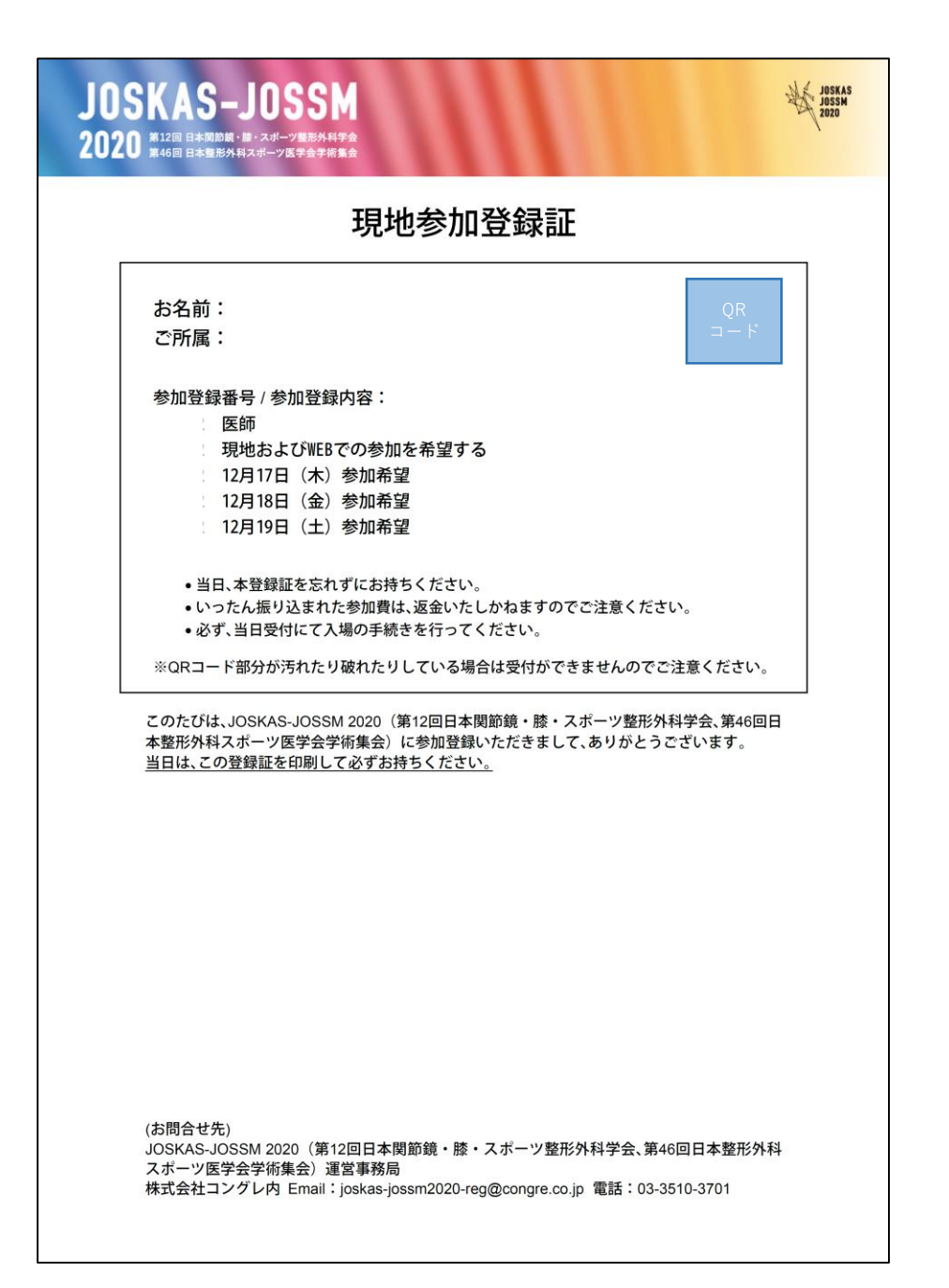

【現地参加登録証】

※参加登録のマイページよりダウンロードいただけます ※印刷して当日会場にご持参ください

①神戸国際展示場1号館入口 スタッフが確認しますのでご提示をお願いします

②参加受付:神戸国際展示場1号館 1階 展示室 参加受付のバーコードリーダーにQRコードをかざしていただき、 ネームカードを発行いたします ※ネームカードに参加証、領収書、ランチョンセミナーチケット(予約者のみ)が 付いています

③ネームケースにご自身のお名前が見えるように入れていただき、学会参加中は首 からかけてください。ネームカードが確認できない場合、会場前で御声掛けさせて いただく可能性がございます。

※再発行は承れませんので会期終了までお手元に保管しておいてください